## **Sprint in pillole**

Funzionalità di base SprintPlus3 (Windows)

### **Documento**

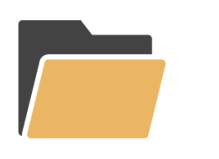

**Apri**

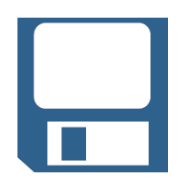

**Salva**

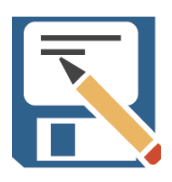

**Salva come**

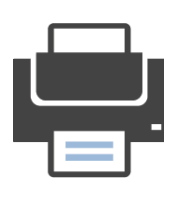

**Stampa**

## **Sintesi vocale**

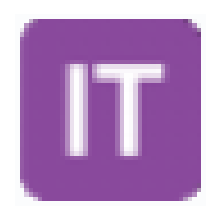

**Lingua** Imposta la lingua

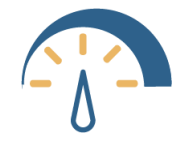

**Velocità di lettura** Sprint legge ad alta voce alla velocità desiderata

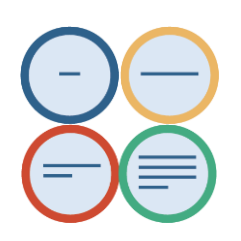

#### **Modalità di lettura**

Lettura ad alta voce per parola, riga, frase o paragrafo, in combinazione con i pulsanti di navigazione o con la funzione «Fai clic e leggi".

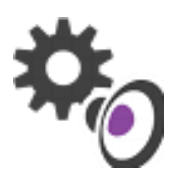

**Impostazioni > Sintesi vocale** Pausa aggiuntiva durante la lettura Sintesi vocale in digitazione: ascolto degli errori; feedback uditivo Leggi i suggerimenti ortografici

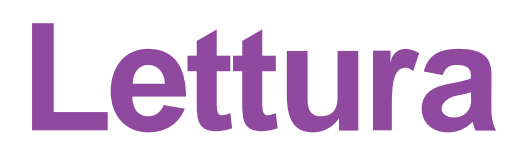

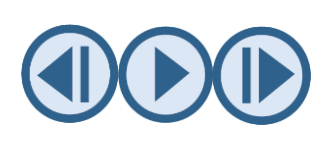

**Pulsanti di navigazione** In combinazione con l'unità di lettura: legge la precedente/successiva

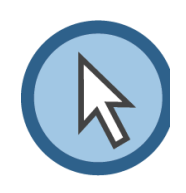

**Fai clic e leggi** In combinazione con l'unità di lettura

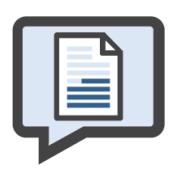

**Dal cursore** Sprint legge dal cursore fino alla fine del testo Pausa/Riproduzione Stop

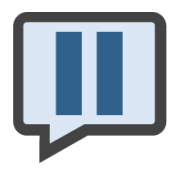

**Pausa/Riproduzione**

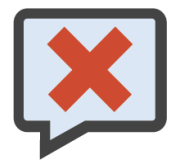

**Stop**

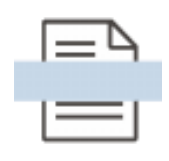

**Aiuti per la lettura** Segnariga, mascherina, linea seguitesto

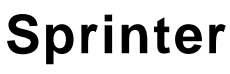

Legge tutto il testo selezionato: anche in applicazioni esterne a Sprint! (Internet, posta elettronica, Power point, …)

### **Scrittura**

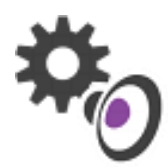

**Ascolto durante la scrittura** Impostazioni > Sintesi vocale > Sintesi vocale in digitazione

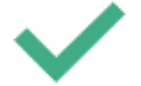

**Controllo ortografico**

Fare clic su Ortografia per correggere, oppure fare clic con il tasto destro del mouse sulla parola sottolineata.

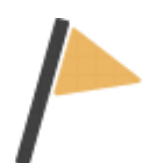

#### **Omofoni**

Lago/L'ago? Fare clic sulla parola sottolineata in blu per visualizzare un'immagine e una spiegazione.

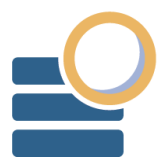

**Skippy** Previsione della parola corrente e di quella successiva

**Avvia digitazione** Completa il testo sulle pagine di lavoro in modo digitale

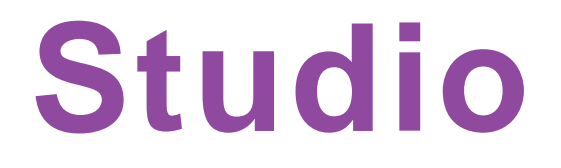

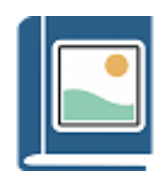

**Dizionario illustrato** Visualizza un'immagine della parola che non si conosce

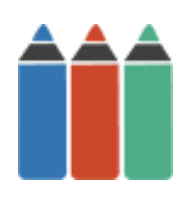

**Evidenziatori**

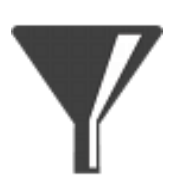

**Riassunto** Sprint prende tutto il testo evidenziato e lo inserisce in un nuovo documento.

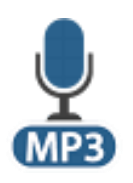

**MP3**

Crea il riassunto in formato audio; l'invio del file al proprio cellulare permette di ascoltare il testo.

# **Sezione Modifica**

**Penna Linea Cerchio Rettangolo Freccia Annulla Colore Cancella Squadra triangolare**

**Righello**

## **Aiuto SprintPlus**

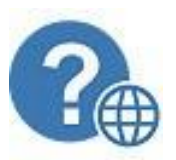

**Apri webhelp**

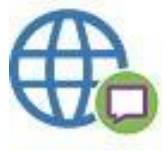

**Sito web**

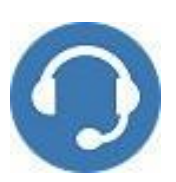

**Supporto remoto**

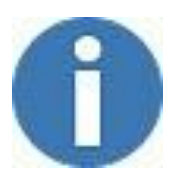

**Informazioni**

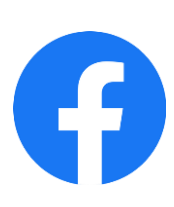

**facebook.com/SprintPlus (in Olandese)**